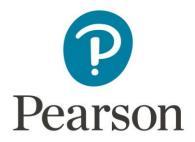

# **Connecticut Foundations of Reading Survey Administration Manual**

## CONFIDENTIAL AND PROPRIETARY

These Internet-based survey administration procedures have been developed by the Evaluation Systems group of Pearson and are proprietary and confidential. Discussion, copying, or disclosure by any other means of any part of this material is strictly prohibited.

#### Version 10/28/2020

Quick start instructions for first-time login and account creation are available at the back of this manual and as a separate "Quick Start Guide" on the Connecticut State Department of Education website for the Connecticut Foundations of Reading Survey.

Copyright  $\ensuremath{\mathbb C}$  2020 Pearson Education, Inc. or its affiliate(s). All rights reserved.

Evaluation Systems, Pearson, 300 Venture Way, Hadley, MA 01035

Pearson and its logo are trademarks, in the U.S. and/or other countries, of Pearson Education, Inc. or its affiliates(s). The information contained in this document is confidential and proprietary to the Evaluation Systems group of Pearson.

#### **Contact Numbers for Assistance**

#### Technical Support for Survey Delivery

Technical support for survey administrators ONLY is available by calling Internet Testing Systems at 1-800-514-8494. This number is available both during and after business hours.

#### **Questions about Survey Administration**

Support for questions related to survey administration is available to survey administrators by calling Evaluation Systems at 1-866-565-4847 between 9:00 a.m. and 5:00 p.m., Monday through Friday (excluding holidays).

#### Questions about Survey Policy, Participation, and Results Reporting

Support for questions related to who needs to take the survey and how results are reported is available through email to the Connecticut State Department of Education (CSDE), at reading.survey@ct.gov.

# Contents

| Introduction                                                     | 1  |
|------------------------------------------------------------------|----|
| Purpose of this Manual                                           | 1  |
| Survey Preparation and Procedures                                | 2  |
| Site Setup                                                       | 2  |
| System Checks                                                    | 2  |
| Survey Participant Check-In Process                              | 3  |
| Launching the Survey                                             | 3  |
| Taking the Survey                                                | 4  |
| Nondisclosure Agreement                                          | 5  |
| Tutorial                                                         | 6  |
| The Survey                                                       | 10 |
| Survey Review Feature                                            | 11 |
| Submitting the Survey and Ending the Session                     | 12 |
| Submitting the Survey                                            | 12 |
| Survey Results Report                                            | 14 |
| Ending the Session                                               | 15 |
| Handling Interruptions/Emergencies During the Survey Session     | 16 |
| Interrupted Session, Participant Has Remained in the Test Center | 16 |
| Interrupted Session, Participant Has Left the Test Center        | 16 |
| Disruptions of the Survey Administration Environment             | 16 |
| Participant Illness During the Session                           | 17 |
| Appendix: Workstation and Network Requirements                   | 18 |
| Workstation System Requirements                                  | 18 |
| Network Settings                                                 | 18 |
| Quick Start Guide: First-Time Login and Account Creation         |    |

Copyright © 2020 Pearson Education, Inc. or its affiliate(s). All rights reserved.

Evaluation Systems, Pearson, 300 Venture Way, Hadley, MA 01035

Pearson and its logo are trademarks, in the U.S. and/or other countries, of Pearson Education, Inc. or its affiliates(s). The information contained in this document is confidential and proprietary to the Evaluation Systems group of Pearson.

# Introduction

#### **Purpose of this Manual**

This manual describes the procedures that a proctor should follow to administer the Connecticut Foundations of Reading Survey. You should thoroughly understand the instructions outlined in this manual before administering the survey. To provide for uniform procedures at all centers, **it is essential that you strictly follow the procedures in this manual**.

This manual is divided into five sections:

- 1. Survey Preparation and Procedures
- 2. Survey Participant Check-In Process
- 3. <u>Taking the Survey</u>
- 4. Submitting the Survey and Ending the Session
- 5. Handling Interruptions/Emergencies During the Survey Session

In addition, there is an appendix that provides additional information, and a Quick Start Guide that describes the login and account creation process, step-by-step:

- Appendix: Workstation and Network Requirements
- Quick Start Guide: First-Time Login and Account Creation

# Survey Preparation and Procedures

#### Site Setup

See the <u>Appendix</u> for workstation and network requirements.

#### System Checks

#### Printer

Check that the printer to be used for printing results reports has sufficient white paper and sufficient toner.

#### **Input Devices**

- Check that the keyboard and mouse are working properly: check that they are plugged in and have received appropriate maintenance (cleaning, etc.).
- Position the keyboard and mouse so that they will be comfortable for the survey participant to use.
- Be sure you know how to switch the button configuration of the mouse from "righthanded" to "left-handed" in case the survey participant asks to have it changed.

#### Screen

- Check that the computer screen is clean and free of smudges.
- Check to make sure the screen is functioning properly at the appropriate resolution (at least 1024 × 768 resolution).

See the <u>Appendix</u> for workstation and network requirements.

# Survey Participant Check-In Process

The survey participant will visit the Connecticut Foundations of Reading Survey login page.

The first time a participant enters this website, the participant will need to enter their authorization code. The participant will next be prompted to create an account.

In order to set up an account, the participant will do the following:

- 1. Provide an email address and confirm that they are a new user. Then click "Login."
- On the following screen, "Welcome New User," the Connecticut Foundations of Reading Survey will be listed under the heading "Your practice tests are listed below." Click "Continue."
- 3. On the Candidate Profile Screen, the participant will complete the Login Information and the General Information.
  - Login Information:
    - email address (enter twice)
    - password (created by the participant)
  - General Information:
    - o first and last names
    - o state of residence

Next, the participant will be asked to accept the survey website terms and conditions of use. (These are separate from the survey nondisclosure agreement, which will be presented to the participant upon launching the survey.)

See the <u>Quick Start Guide: First-Time Login and Account Creation</u> at the back of the manual for step-by-step instructions for the first-time login and account creation processes.

#### Launching the Survey

Once the participant has created their account and accepted the survey website terms and conditions of use, the participant will see the following screen. When the participant clicks "Start," the survey will launch.

| Start a Test                                 |                                                                                 |                |
|----------------------------------------------|---------------------------------------------------------------------------------|----------------|
| Test Title                                   | Must be Completed By Midnight                                                   | Click to Start |
| Connecticut Foundations of<br>Reading Survey | Test expires 4 hours after the test has started. This test can be started once. | <u>Start</u>   |

Copyright  $\ensuremath{\mathbb C}$  2020 Pearson Education, Inc. or its affiliate(s). All rights reserved.

Evaluation Systems, Pearson, 300 Venture Way, Hadley, MA 01035

Pearson and its logo are trademarks, in the U.S. and/or other countries, of Pearson Education, Inc. or its affiliates(s).

### Taking the Survey

When the survey is launched from the "Start" link, the participant will see a welcome screen similar to the one shown below. Click "Next" in the bottom right corner to proceed to the next screen.

| onnecticut Foundations of Reading Survey                                                                                                    | O Time Remaining 00:02 |
|----------------------------------------------------------------------------------------------------|------------------------|
|                                                                                                    |                        |
| CONNECTICUT<br>Foundations of Reading                                                                                                    |                        |
| Welcome to the Connecticut Foundations of Reading Survey                                                                                                    |                        |
| Survey time: 225 minutes                                                                                                    |                        |
|                                                                                                    |                        |
| Copyright © 2020 Pearson Education, inc. or its affiliate(s). All rights reserved. Evaluation Systems, Pearson, P.O. Box 228, Amherst, MA 01004.<br>Pearson and its logo are trademarks, in the U.S. and/or other countries, of Pearson Education, inc. or its affiliate(s). |                        |
| Using the mouse or keyboard (Alt+N), select the Mext button in the lower right corner of the screen to continue.                                                                                                    |                        |
|                                                                                                    |                        |
|                                                                                                    |                        |
|                                                                                                    |                        |
|                                                                                                    | Next 🗲                 |

Copyright © 2020 Pearson Education, Inc. or its affiliate(s). All rights reserved. Evaluation Systems, Pearson, 300 Venture Way, Hadley, MA 01035 Pearson and its logo are trademarks, in the U.S. and/or other countries, of Pearson Education, Inc. or its affiliates(s). The information contained in this document is confidential and proprietary to the Evaluation Systems group of Pearson.

#### **Nondisclosure Agreement**

On the next screen, the participant will be presented with a Nondisclosure Agreement. The participant must select "Yes," indicating that they agree to abide by the terms of the agreement. The participant will not be allowed to continue the survey if they do not agree. If the participant does not agree to the Nondisclosure Agreement, the survey will terminate, and the participant will be dismissed.

# The participant has 4 1/2 minutes in which to read and respond to the Nondisclosure Agreement. If they do not respond within this time, the survey session will terminate.

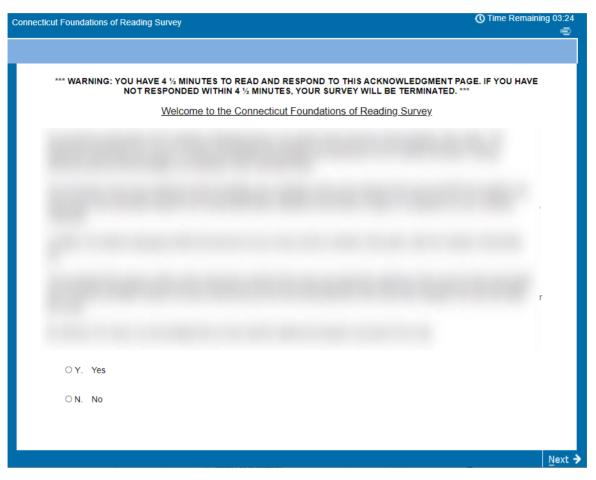

After accepting the terms of the Nondisclosure Agreement, the participant will click "Next" in the bottom right corner of the screen to view the tutorial.

#### **Tutorial**

A tutorial is provided to allow participants to acclimate to the survey environment. The participant is given 10 minutes to progress through the seven tutorial screens.

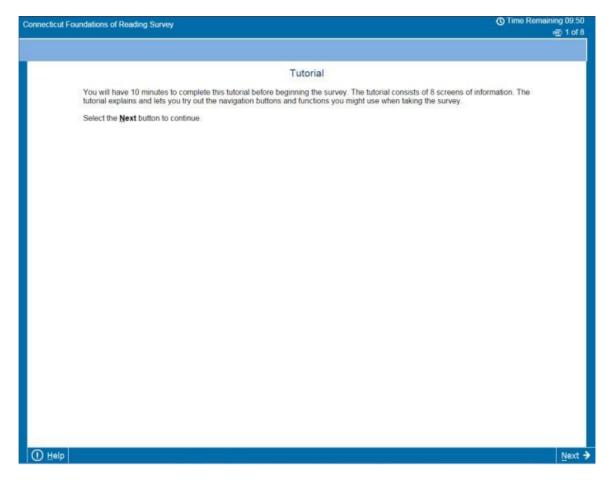

| Connecti | icut Founda | itions of Read | ling Survey |
|----------|-------------|----------------|-------------|
|----------|-------------|----------------|-------------|

|                                                                                                    | 🚍 2 of 8                                                                                                    |
|----------------------------------------------------------------------------------------------------|----------------------------------------------------------------------------------------------------|
|                                                                                                    |                                                                                                    |
| Time and Dragrage                                                                                                    | *                                                                                                    |
| Time and Progress<br>At any point in the survey, you can see how much time you have remaining in the upper right corner of the screen.                                                                                                    |                                                                                                    |
| Just below the time remaining, you will see "2 of 8". This indicates that you are viewing the second of eight questions of                                                                                                    | A.                                                                                                    |
| Screens.                                                                                                    | 4.6                                                                                                    |
| You can minimize the "time remaining" and the "question number" reminders by clicking on them. To restore them, click on the 👩 and 📑 icons.                                                                                                    | < compared by the second second secon |
| Using the Scroll Bar                                                                                                    |                                                                                                    |
| Some questions may not fit entirely on the screen. For these questions, a scroll bar will appear. To reveal the remainde<br>of the screen, either use the mouse to click and drag the scroll bar or click on the arrows on either end of the scroll bar.                                                                                                    |                                                                                                    |
| If you attempt to complete a question without scrolling to the remainder of the screen, a user prompt will appear,<br>reminding you to view the entire screen before completing the question. To close the user prompt, click OK and scroll to<br>reveal the remainder of the screen. Be sure to read all the information carefully before proceeding to the next screen. | 0                                                                                                    |
| Navigation                                                                                                    |                                                                                                    |
| The Previous and Next buttons on the bottom right corner of this screen will be available throughout the survey.                                                                                                    |                                                                                                    |
| Previous moves you back one screen.                                                                                                    |                                                                                                    |
| Next moves you to the following screen.                                                                                                    |                                                                                                    |
| The navigation buttons and functions can be selected by:                                                                                                    |                                                                                                    |
| clicking the appropriate button with the mouse, or                                                                                                    |                                                                                                    |
| using the shortcut key.                                                                                                    |                                                                                                    |
|                                                                                                    |                                                                                                    |
| Help                                                                                                    |                                                                                                    |
| The <b>Help</b> button in the bottom left corner will also be available during the survey.                                                                                                    |                                                                                                    |
| The <b>Help</b> function presents a reminder of how to navigate through the survey.                                                                                                    |                                                                                                    |
| The button and function can be selected by:                                                                                                    |                                                                                                    |
| clicking the appropriate button with the mouse, or                                                                                                    |                                                                                                    |
| using the shortcut key.                                                                                                    |                                                                                                    |
| Select the Next button to continue.                                                                                                    |                                                                                                    |
| ① Help                                                                                                    | ← Previous Next →                                                                                                    |
|                                                                                                    |                                                                                                    |
| Connecticut Foundations of Reading Survey                                                                                                    | Time Remaining 09:10                                                                                                    |
|                                                                                                    | 🚍 3 of 8                                                                                                    |
|                                                                                                    |                                                                                                    |
| Multiple-Choice Questions                                                                                                    |                                                                                                    |
| A multiple-choice question with a single answer appears like this on your screen:<br>O Time Remaining 11.37                                                                                                    |                                                                                                    |
|                                                                                                    |                                                                                                    |
|                                                                                                    |                                                                                                    |
| Which of the following equations represents a linear function?                                                                                                    |                                                                                                    |
| C A. $y = \frac{2}{x}$                                                                                                    |                                                                                                    |
| $(B, \gamma = \chi^3)$                                                                                                    |                                                                                                    |
| $CC. y = x^2 + 4$                                                                                                    |                                                                                                    |
|                                                                                                    |                                                                                                    |

| 1                                                                                                    | Multiple-Choice Que        | estions                   |                          |                 |
|----------------------------------------------------------------------------------------------------|----------------------------|---------------------------|--------------------------|-----------------|
| A multiple-choice question with a single answer appears like                                                                               |                            |                           |                          |                 |
|                                                                                                    | O Time Remaining 11:37     |                           |                          |                 |
|                                                                                                    | C Elag for Review          |                           |                          |                 |
|                                                                                                    |                            |                           |                          |                 |
| Which of the following equations represents a linear funct                                                                                 | tion?                      |                           |                          |                 |
| $\cap A.  y = \frac{2}{x}$                                                                                                    |                            |                           |                          |                 |
| $\bigcirc$ B. $\gamma = x^3$                                                                                                    |                            |                           |                          |                 |
| $^{\circ}$ C. $y = x^2 + 4$                                                                                                    |                            |                           |                          |                 |
| $^{\circ}$ D. $y = 3x + 3$                                                                                                    |                            |                           |                          |                 |
|                                                                                                    |                            |                           |                          |                 |
|                                                                                                    |                            |                           |                          |                 |
|                                                                                                    |                            |                           |                          |                 |
|                                                                                                    |                            |                           |                          |                 |
| ① Help                                                                                                    | ← Previous Next →          |                           |                          |                 |
| Select the one best answer by:                                                                                                    |                            |                           |                          |                 |
| <ul> <li>pressing the corresponding letter on the keyboard, or</li> <li>using the mouse to click the button next to the answer.</li> </ul> |                            |                           |                          |                 |
| The next screen is a multiple-choice question with a single a                                                                              |                            | the instructions and answ | oring the question as w  | ou will on your |
| survey.                                                                                                    | inswer. Fractice following | The instructions and answ | ening the question as yo | ou will on your |
| Select the Next button to continue.                                                                                                    |                            |                           |                          |                 |
|                                                                                                    |                            |                           |                          |                 |
|                                                                                                    |                            |                           |                          |                 |
|                                                                                                    |                            |                           |                          |                 |
|                                                                                                    |                            |                           |                          |                 |

Copyright © 2020 Pearson Education, Inc. or its affiliate(s). All rights reserved.

Evaluation Systems, Pearson, 300 Venture Way, Hadley, MA 01035 Pearson and its logo are trademarks, in the U.S. and/or other countries, of Pearson Education, Inc. or its affiliates(s). The information contained in this document is confidential and proprietary to the Evaluation Systems group of Pearson.

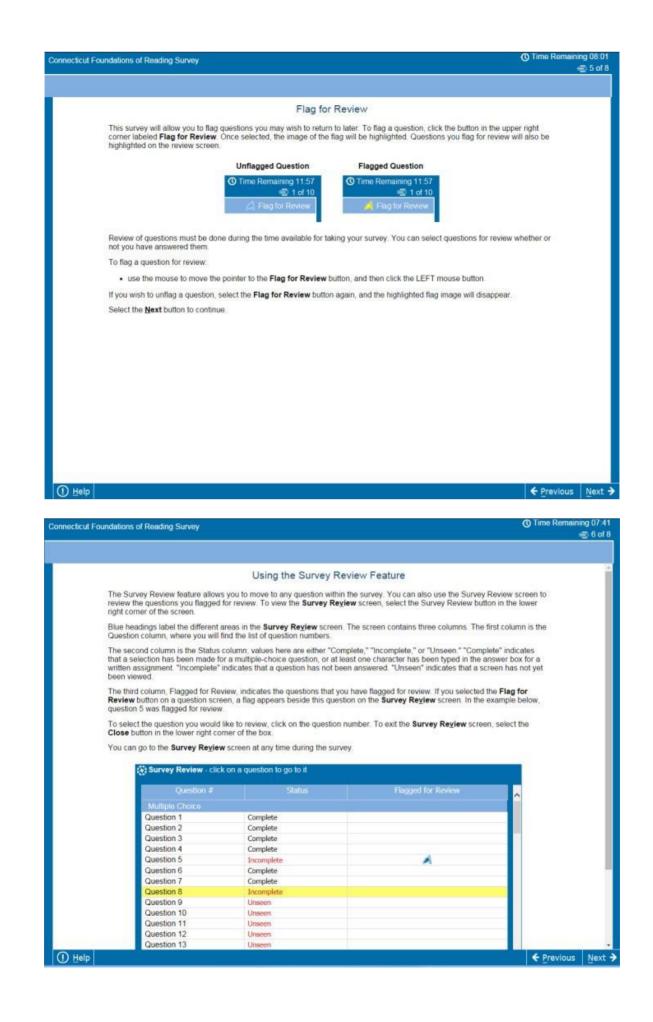

Copyright © 2020 Pearson Education, Inc. or its affiliate(s). All rights reserved.

Evaluation Systems, Pearson, 300 Venture Way, Hadley, MA 01035

Pearson and its logo are trademarks, in the U.S. and/or other countries, of Pearson Education, Inc. or its affiliates(s).

Copyright © 2020 Pearson Education, Inc. or its affiliate(s). All rights reserved.

Evaluation Systems, Pearson, 300 Venture Way, Hadley, MA 01035 Pearson and its logo are trademarks, in the U.S. and/or other countries, of Pearson Education, Inc. or its affiliates(s). The information contained in this document is confidential and proprietary to the Evaluation Systems group of Pearson.

#### **The Survey**

The survey session time begins when the participant views the Survey Directions screen shown below. The survey cannot be paused or stopped once the countdown clock has started. The countdown clock is located in the upper right-hand corner of the screen.

The survey session times are as follows:

- Tutorial and nondisclosure agreement: 15 minutes
- Survey directions and questions: 225 minutes

| ( | Connecticut Foundations of Reading Survey                                                                                                    |
|---|----------------------------------------------------------------------------------------------------|
|   | e                                                                                                    |
|   |                                                                                                    |
|   | SURVEY DIRECTIONS                                                                                                    |
|   | This survey contains multiple-choice questions with four answer choices. Read each question and answer choice carefully and choose the ONE best answer.         |
|   | Try to answer all questions. In general, if you have some knowledge about a question, it is better to try to answer it. You will NOT be penalized for guessing. |
|   | Select the Next button to continue.                                                                                                    |
|   |                                                                                                    |
|   |                                                                                                    |
|   |                                                                                                    |
|   |                                                                                                    |
|   |                                                                                                    |
|   |                                                                                                    |
|   |                                                                                                    |
|   |                                                                                                    |
|   |                                                                                                    |
|   |                                                                                                    |
|   | ① Help 🔅 Survey Review Next →                                                                                                    |

Please refer to "<u>Handling Interruptions/Emergencies During the Survey Session</u>" in this manual for more information on how to handle interruptions and time lost due to technical issues during the survey session.

Copyright © 2020 Pearson Education, Inc. or its affiliate(s). All rights reserved. Evaluation Systems, Pearson, 300 Venture Way, Hadley, MA 01035 Pearson and its logo are trademarks, in the U.S. and/or other countries, of Pearson Education, Inc. or its affiliates(s). The information contained in this document is confidential and proprietary to the Evaluation Systems group of Pearson.

#### **Survey Review Feature**

During the survey, the participant may click on "Survey Review" at the bottom of the screen, which will bring up the Survey Review feature, as shown below.

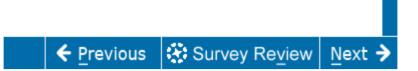

The Survey Review feature summarizes the questions in the survey that are "Complete" (answered), "Incomplete" (not answered), or "Unseen." The Survey Review feature allows the participant to select an item to go back to.

| Question #      | Status     | Flagged for Review |
|-----------------|------------|--------------------|
| Multiple Choice |            |                    |
| Question 1      | Incomplete |                    |
| Question 2      | Unseen     |                    |
| Question 3      | Unseen     |                    |
| Question 4      | Unseen     |                    |
| Question 5      | Unseen     |                    |
| Question 6      | Unseen     |                    |
| Question 7      | Unseen     |                    |
| Question 8      | Unseen     |                    |
| Question 9      | Unseen     |                    |
| Question 10     | Unseen     |                    |
| Question 11     | Unseen     |                    |
| Question 12     | Unseen     |                    |
| Question 13     | Unseen     |                    |
| Question 14     | Unseen     |                    |
| Question 15     | Unseen     |                    |
| Question 16     | Unseen     |                    |

Copyright  $\ensuremath{\mathbb{C}}$  2020 Pearson Education, Inc. or its affiliate(s). All rights reserved.

Evaluation Systems, Pearson, 300 Venture Way, Hadley, MA 01035

Pearson and its logo are trademarks, in the U.S. and/or other countries, of Pearson Education, Inc. or its affiliates(s).

# Submitting the Survey and Ending the Session

#### Submitting the Survey

When the participant reaches the end of the survey, a screen will appear, asking if the participant would like to submit responses.

| Connecticut Foundations of Reading Survey                                                                                                    | ① Time Remaining 02:43:36 |
|----------------------------------------------------------------------------------------------------|---------------------------|
|                                                                                                    |                           |
| Are you ready to submit your survey for scoring?<br>Once you click "Submit" you will not be able to return to the survey or chan<br>To return to the survey, click "Cancel."<br>Submit Cancel | ge your answers.          |

If the participant clicks "Cancel," they will return to the last item of the survey.

If they click "Submit," a pop-up message will appear, summarizing how many survey items have been completed and asking if the participant would still like to submit the answers for scoring.

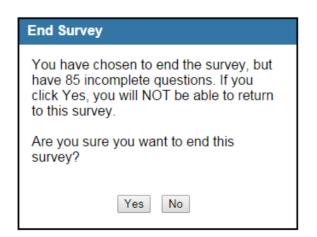

Copyright © 2020 Pearson Education, Inc. or its affiliate(s). All rights reserved.

Evaluation Systems, Pearson, 300 Venture Way, Hadley, MA 01035

Pearson and its logo are trademarks, in the U.S. and/or other countries, of Pearson Education, Inc. or its affiliates(s).

After the participant clicks "Yes" on the first pop-up message, they will see a second pop-up message asking to confirm the survey submission.

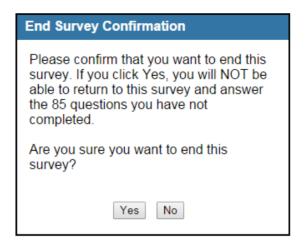

Once the submission is confirmed, the participant will see a results report, which can be printed as detailed in the section of this manual titled "<u>Survey Results Report</u>."

#### **Survey Results Report**

A results report will be available once the survey is completed.

The participant is responsible for sharing their survey results with their supervisor, as detailed on the results report.

| understand that by using the authorization code issued to me by the Connecticut State Department of<br>irvey results will be automatically reported to the Connecticut State Department of Education. I, also,<br>ipervisor responsible for designing and facilitating the program of professional development to develo                                            | Education,               | - participatio                |                             |                        |                      |                          |
|----------------------------------------------------------------------------------------------------|--------------------------|-------------------------------|-----------------------------|------------------------|----------------------|--------------------------|
| urvey results will be automatically reported to the Connecticut State Department of Education. I, also,<br>upervisor responsible for designing and facilitating the program of professional development to develo                                                                                                    | Education,               | a participatio                |                             |                        |                      |                          |
| understand that by using the authorization code issued to me by the Connecticut State Department of<br>urvey results will be automatically reported to the Connecticut State Department of Education. I, also,<br>upervisor responsible for designing and facilitating the program of professional development to develo<br>e included in professional development. | Education,<br>understand | a participatio                |                             |                        |                      |                          |
| our survey results can be printed using the "Print" button in the lower left corner of the screen. You ma<br>tailed Results – Connecticut Foundations of Reading Survey                                                                                                    | p student le             | that I am res<br>arning objec | ponsible fo<br>tives and te | r sharing<br>acher pra | my resu<br>actice go | lts with m<br>als that v |
|                                                                                                    | Total<br>Number          | Number<br>of                  | Obje                        | ective Per             | rcent Co             | prrect                   |
| Subarea/Objective                                                                                                    | of<br>Questions          | Questions<br>Correct          | <u>7% 25%</u>               | 50%                    | 75%                  | 100%                     |
| I. Foundations of Reading Development                                                                                                    |                          |                               |                             |                        |                      |                          |
| 0001: Phonological and phonemic awareness                                                                                                    | 9                        | 9                             |                             |                        |                      |                          |
| 0002: Concepts of print; the alphabetic principle                                                                                                    | 10                       | 8                             |                             |                        |                      |                          |
| 0003: Role of phonics in promoting reading development                                                                                                    | 9                        | 7                             |                             | _                      | _                    | _                        |
| 0004: Word analysis skills and strategies<br>Total                                                                                                    | 9                        | 9                             |                             |                        |                      | 1                        |
| i otali                                                                                                    | 51                       | 33                            |                             |                        |                      |                          |
| I. Development of Reading Comprehension                                                                                                    |                          |                               |                             |                        |                      |                          |
| 0005: Vocabulary development                                                                                                    | 10                       | 10                            |                             |                        |                      |                          |
| 0006: Reading comprehension: imaginative/literary texts                                                                                                    | 10                       | 9                             |                             |                        |                      |                          |
| 0007: Reading comprehension: informational/expository texts                                                                                                    | 9                        | 9                             |                             |                        |                      | _                        |
| Total                                                                                                    | 29                       | 28                            |                             |                        |                      |                          |
| II. Reading Assessment and Instruction                                                                                                    |                          |                               |                             |                        |                      |                          |
|                                                                                                    | 10                       | 10                            |                             |                        |                      |                          |
| 0008: Methods for assessing reading development                                                                                                    |                          |                               |                             |                        |                      |                          |
| 0008: Methods for assessing reading development<br>0009: Approaches to reading instruction                                                                                                    | 9                        | 8                             |                             |                        |                      |                          |
|                                                                                                    | 9<br>19                  | 8<br>18                       |                             |                        |                      |                          |
| 0009: Approaches to reading instruction<br>Total                                                                                                    |                          |                               |                             |                        |                      |                          |
| 0009: Approaches to reading instruction<br>Total                                                                                                    | 19                       | 18<br>79                      | een bar ind                 | licates 76             | % to 10              | Correct                  |
| 0009: Approaches to reading instruction<br>Total                                                                                                    | 19<br>85                 | 18<br>79                      | een bar ind                 |                        |                      |                          |

Copyright © 2020 Pearson Education, Inc. or its affiliate(s). All rights reserved.

Evaluation Systems, Pearson, 300 Venture Way, Hadley, MA 01035

Pearson and its logo are trademarks, in the U.S. and/or other countries, of Pearson Education, Inc. or its affiliates(s).

The participant may print the results at any time by logging in to the <u>Connecticut</u> <u>Foundations of Reading Survey</u> and clicking on "View Report."

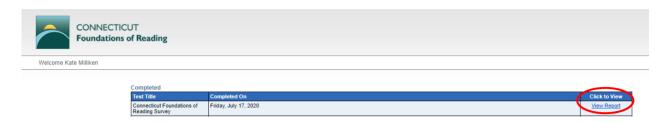

#### **Ending the Session**

The survey session is over when the participant has finished and submitted the survey. Survey results may be printed upon completion or at a later date.

After the survey is completed, the proctor should do the following:

- 1. Check the computer workstation and verify that the survey has been submitted.
- 2. Dismiss the participant from the center.

# Handling Interruptions/Emergencies During the Survey Session

#### Interrupted Session, Participant Has Remained in the Test Center

The survey is automatically saved every 30 seconds. A session may occasionally be interrupted by an event such as a power surge or power outage.

If the occurrence that caused the interruption is resolved within a few minutes and the participant has not left the authorized test area, the test center proctor will:

- 1. Open the Internet browser
- 2. Ask the participant to log in to <u>Connecticut Foundations of Reading Survey</u> and click "Resume."

The survey will resume at the point where the interruption occurred.

The clock in the upper right corner of the screen will resume counting down the remaining session time.

#### **Interrupted Session, Participant Has Left the Test Center**

If an interruption of longer duration occurs, and the participant cannot continue the session and leaves the center, the participant's responses to that point will not be submitted, and they will expire after four hours. If the candidate returns to the survey within the same day, the proctor should contact Internet Testing Services technical support (see "<u>Contact Numbers for Assistance</u>" in this manual) to request that the survey time be manually extended.

If Internet Testing Services is unable to extend the survey time, then it will be necessary for the participant to obtain a new authorization code.

#### **Disruptions of the Survey Administration Environment**

Occasionally an occurrence (such as loud, continuous noise) may disrupt the environment in such a way as to impact participant performance. If the disruption is resolved, the session may resume, and session time may be adjusted for time lost during the disruption. The proctor should contact Internet Testing Services technical support (see "<u>Contact Numbers</u> <u>for Assistance</u>" in this manual) and provide participant information in order to have the remaining session time adjusted.

Pearson and its logo are trademarks, in the U.S. and/or other countries, of Pearson Education, Inc. or its affiliates(s).

Copyright © 2020 Pearson Education, Inc. or its affiliate(s). All rights reserved.

Evaluation Systems, Pearson, 300 Venture Way, Hadley, MA 01035

Before technical support can adjust the time, the participant must close the survey by clicking simultaneously on Ctrl + Shift + Alt + F10. The participant will then log in and relaunch their survey. The clock will reflect the time that was added.

#### **Participant Illness During the Session**

If a participant becomes ill and cannot continue taking the survey, the proctor will:

- 1. End the survey by clicking on "Survey Review," scrolling to the last question and clicking on it, clicking "Next," and then clicking "Submit."
- 2. Inform the participant that they should contact the District Liaison for further steps to take.

# Appendix: Workstation and Network Requirements

#### **Workstation System Requirements**

In order for your center to administer an Internet-based survey, the following requirements must be met or exceeded:

 Current model PC running Windows 7 or higher, minimum IE 11.0 OR

Current model Mac running Mac OS 10.11 or higher, minimum Safari 9.0

- 2. All current security patches applied
- 3. Network printer (not connected to individual computer)
- 4. High-speed Internet connection (not dial-up)
- 5. Monitor (17" or greater recommended) with a screen resolution of at least 1024 x 768
- 6. Mouse and keyboard

#### **Network Settings**

You may require a system administrator to configure your network system with these settings. Check that your system is configured with these settings; you should check these settings for any proxy, firewall, content filter, or other security device that might be set up on your local network:

- Http (80)
- Https (443)

The following IP Addresses are set as approved / unblocked / or given the highest priority:

- 64.27.100.27
- 64.27.64.232
- 206.188.17.0/24
- 64.106.193.0/24
- 64.106.220.0/24

**Note:** The last 3 options provided are IP Ranges. If your system does not accept '0/24', please try using '0' at the end.

Copyright  $\ensuremath{\mathbb{C}}$  2020 Pearson Education, Inc. or its affiliate(s). All rights reserved.

Evaluation Systems, Pearson, 300 Venture Way, Hadley, MA 01035

Pearson and its logo are trademarks, in the U.S. and/or other countries, of Pearson Education, Inc. or its affiliates(s).

The following Domains have been approved and given unrestricted access. You can add them as approved domains as shown below.

- http://\*.starttest.com
- https://\*.starttest.com
- http://\*.starttest2.com
- https://\*.starttest2.com
- http://\*.startpractice.com
- https://\*.startpractice.com

**Note:** Add the domain names provided through one of the following pathways:

- 1. http://starttest.com
- 2. http://starttest2.com
- 3. \*.starttest.com\*
- 4. \*.starttest2.com\*

# Quick Start Guide: First-Time Login and Account Creation

To start your survey, go to Connecticut Foundations of Reading Survey.

1. **Enter the authorization code** provided to you by your district for the 2020 administration of the survey, as shown below. Click "Submit."

| CONNECTICUT<br>Foundations of Reading                                                                                                    | Home FAQ Technical Support |
|----------------------------------------------------------------------------------------------------|----------------------------|
| Connecticut Foundations of Reading Survey.                                                                                                    |                            |
|                                                                                                    |                            |
| <ul> <li>Instructions for Your First-Time Login in the 2020 Calendar Year:</li> <li>Aure of the create an account for the 2020 survey administration—even if you created one to complete survey in prior years (as this information has been deleted):</li> <li>Anter ONLY your authorization code in the "First-Time User" login box.</li> <li>Do NOT try to enter an email or password.</li> <li>Follow the prompts to create an account.</li> <li>Instructions for Subsequent Logins in 2020.</li> <li>Anter the email and password you provided to create your account.</li> <li>While taking the survey, if you experienced computer problems or accidentally closed the browser, you may retry login within 4 hours of your initial login. The survey expires 4 hours after it is started.</li> <li>Once you have completed the survey you may log into your account to print your results. You will have access to your results for one year.</li> <li>For Technical Support related to login issues: 1-800-514-8494</li> <li>Kner the authorization copy provided to your your district.</li> </ul> |                            |

Copyright © 2020 Pearson Education, Inc. or its affiliate(s). All rights reserved.

Evaluation Systems, Pearson, 300 Venture Way, Hadley, MA 01035

Pearson and its logo are trademarks, in the U.S. and/or other countries, of Pearson Education, Inc. or its affiliates(s).

2. Next, you will be prompted to create an account.

**Enter your Email Address.** Make sure that the bubble next to "No, I am a new user" is marked, as shown below.

Click "Login."

| Login Required                                                  |                                                                                                    |                                                   |
|-----------------------------------------------------------------|----------------------------------------------------------------------------------------------------|---------------------------------------------------|
| <ul> <li>Forgot my Password</li> <li>Return to Login</li> </ul> | Please log in below to assign the authorization code to your email address and<br>If you are a new customer, enter your email address and select "No, I am a new user".<br>If you are an existing customer, use the same email address that you previously created and<br>Enter your Email Address<br>Email: |                                                   |
|                                                                 | Do you have a password?     No, I am a new user (you will create a password later)     Yes, I have a password.      Login                                                                                                    | Enter your email<br>address and click<br>"Login". |
|                                                                 |                                                                                                    |                                                   |

Copyright © 2020 Pearson Education, Inc. or its affiliate(s). All rights reserved.

Evaluation Systems, Pearson, 300 Venture Way, Hadley, MA 01035

Pearson and its logo are trademarks, in the U.S. and/or other countries, of Pearson Education, Inc. or its affiliates(s).

3. On the next screen, the Connecticut Foundations of Reading Survey will be listed under "Products." Click "Continue."

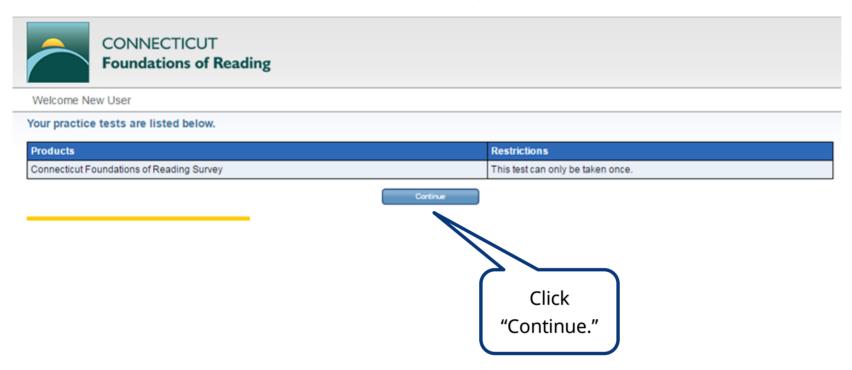

Copyright © 2020 Pearson Education, Inc. or its affiliate(s). All rights reserved. Evaluation Systems, Pearson, 300 Venture Way, Hadley, MA 01035 Pearson and its logo are trademarks, in the U.S. and/or other countries, of Pearson Education, Inc. or its affiliates(s). The information contained in this document is confidential and proprietary to the Evaluation Systems group of Pearson. 4. Fill out the required information to update your profile. Required information is shown with an asterisk\*.

|                                                         | TICUT<br>ons of Reading |                                    |
|---------------------------------------------------------|-------------------------|------------------------------------|
| Candidate Profile                                       |                         |                                    |
| Update your profile below<br>* Denotes required fields. |                         | Fill out the required information. |
| Email*                                                  |                         |                                    |
| Confirm Email*                                          |                         |                                    |
| Password*                                               |                         | You will be                        |
| Confirm Password*                                       |                         | prompted to                        |
| Security Question*                                      | Select One              | confirm your email                 |
| Security Answer*                                        |                         | address.                           |
| General Information                                     |                         |                                    |
| First Name*                                             |                         | ]                                  |
| Middle Name                                             |                         | ]                                  |
| Last Name*                                              |                         | ]                                  |
| Address 1                                               |                         |                                    |
| Address 2                                               |                         | ]                                  |
| City                                                    |                         | ]                                  |
| State/Province*                                         | Select One              | ]                                  |
| Zip Code                                                |                         | ]                                  |
| Country                                                 | Select One              |                                    |
| Ethnicity                                               | Select One              |                                    |
| Gender                                                  | Select One              |                                    |

Copyright © 2020 Pearson Education, Inc. or its affiliate(s). All rights reserved.

Evaluation Systems, Pearson, 300 Venture Way, Hadley, MA 01035

Pearson and its logo are trademarks, in the U.S. and/or other countries, of Pearson Education, Inc. or its affiliates(s).

#### 5. Read and agree to the Terms and Conditions by clicking the box marked "I agree to the Terms and Conditions." When you have

finished, click "Submit."

#### Acceptance of Terms and Conditions

|                                                                                                    |   | ŝ |
|----------------------------------------------------------------------------------------------------|---|---|
| 1. Acceptance of terms of use and amendments                                                                                                    |   |   |
| Each time you use or cause access to this web site, you agree to be bound by these Terms of use, as amended from time to time with or without notice to<br>you. In addition, if you are using a particular service on this web site or accessed via this web site, you will be subject to any rules or guidelines applicable to<br>those services, and they will be incorporated by reference within these Terms of use. Please read the site's Privacy policy, which is incorporated within these<br>Terms of use. | ſ |   |
| Read and agree to the terms and conditions of use, and click "Submit."                                                                                                    |   |   |
| 3 Your / foor billing and registration obligations                                                                                                    |   | l |
| ✓ I agree to the Terms and Conditions       Submit     Cancel                                                                                                    |   |   |

6. Start the Survey by clicking the blue "Start" text on the next screen. Note that the survey will expire 4 hours after the test has started.

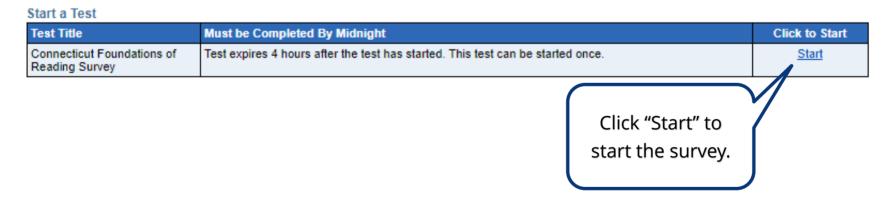

For more information on starting the Foundations of Reading Survey, refer to "Taking the Survey" in this manual.

Copyright © 2020 Pearson Education, Inc. or its affiliate(s). All rights reserved.

Evaluation Systems, Pearson, 300 Venture Way, Hadley, MA 01035

Pearson and its logo are trademarks, in the U.S. and/or other countries, of Pearson Education, Inc. or its affiliates(s).